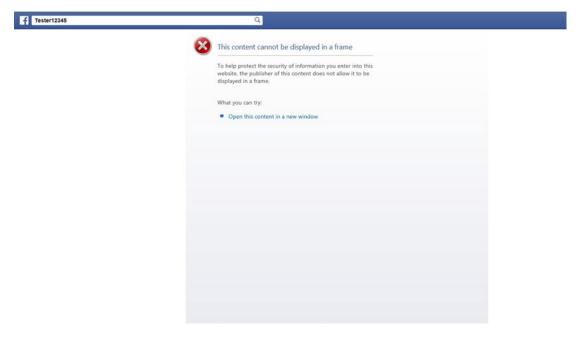

Figure 2-4. Facebook open app failure

7. If your page did not display, do the following. After you have copied the URL, close the test page. You now want to find the "Dashboard" for your app. If it is not visible on your Developers Facebook page, go to the menu at the top of the page and select Apps. A drop-down list should display showing the name of your app(s). Select your app.